## Prejete e-račune po novem najdemo v nabiralniku

Zadnja sprememba 30/11/2020 7:45 am CET

Z namenom poenotenega delovanja za vse vhodne dokumente in posledično izboljšanja uporabniške izkušnje smo prenesli **prejemanje e-računov v nabiralnik.**

Knjiženje e-računov ostaja **enaka**, le poteka preko nabiralnika. Prejete e-račune prejmemo v nabiralnik preko portala **Bizbox** s klikom na **Osveži**. V kolikor prejemamo e-račune po elektronski pošti ali na banko, datoteko shranimo na svoj računalnik in jo **ročno dodamo** v nabiralnik.

## **Nabiralnik**

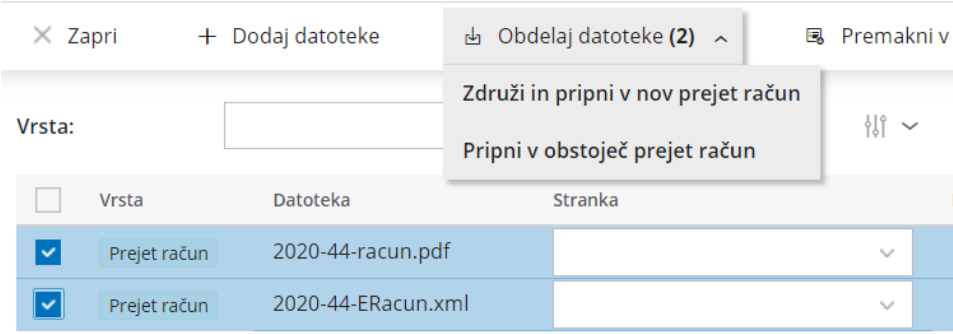

Pri **obdelavi** datoteke prejetega e-računa, program prikaže **osnutek računa in izpolni vse znane podatke** (dobavitelja, datum opravljanja, zapadlosti in prejema, znesek in originalno številko prejetega računa). Pri prvem vnosu računa dodamo odhodke, katere bo program pri naslednjem vnosu samodejno predlagal.

Več o prejemanju e-računov v nabiralnik preberitetukaj.